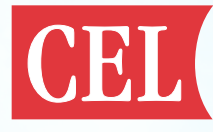

# **CMP9010-1-EVB HW QUICK START GUIDE**

**THESE INSTRUCTIONS ARE FOR CONFIGURING THE CMP9010 EVALUATION BOARD. PLEASE CONTACT CEL (WIRELESSMODULES@CEL.COM) FOR DETAILED SOFTWARE INFORMATION AND ACCESS TO A FULL LIBRARY OF SOURCE CODE DRIVERS.**

#### **HW SETUP INSTRUCTIONS**

- 1. Select the desired VDD33 source and configure jumper J1 accordingly.
- UP POSITION VDD33 sourced from SD Card
- DOWN POSITION VDD33 sourced from USB
- 2. Select the desired VDD\_IO voltage and configure jumper J2 accordingly.
- UP POSITION 3.3V I/O
- DOWN POSITION 1.8V I/O
- 3. Utilize the PTH connections to access any module I/O necessary for your application.
- 4. Insert SD Card connector into SD Card slot of host MCU/MPU board.
- Ensure that connector is fully inserted.
- Support the weight of the CMP9010 EVB as needed to reduce strain on SD Card socket.
- 5. Micro USB can be used for BT UART interface or to provide VDD33.
- 6. LP\_XTAL is used for extended sleep and is configured for 1.8V IO.

### PTH Bottom Bank Details (Moving Left-to-Right Across EVB)

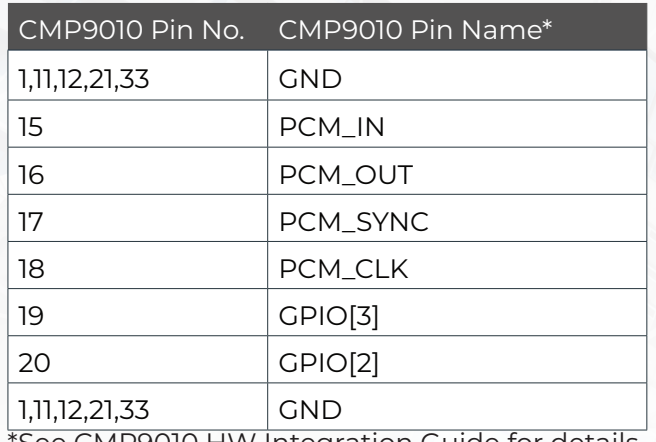

See CMP9010 HW Integration Guide for details on alternate functions of some pins.

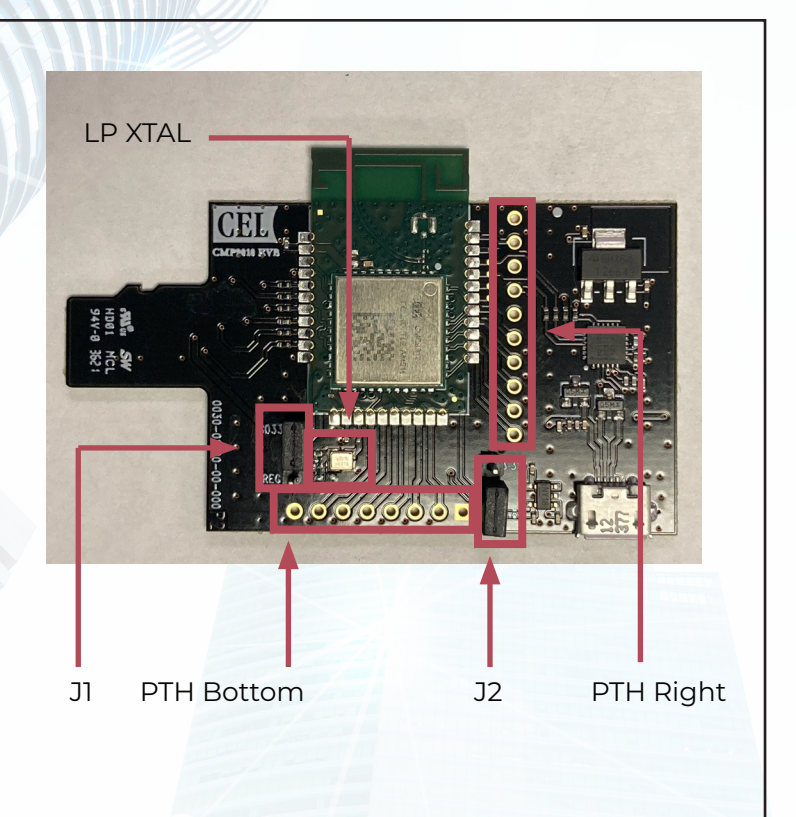

## PTH Right Bank Details (Moving Bottom-to-Top Across EVB)

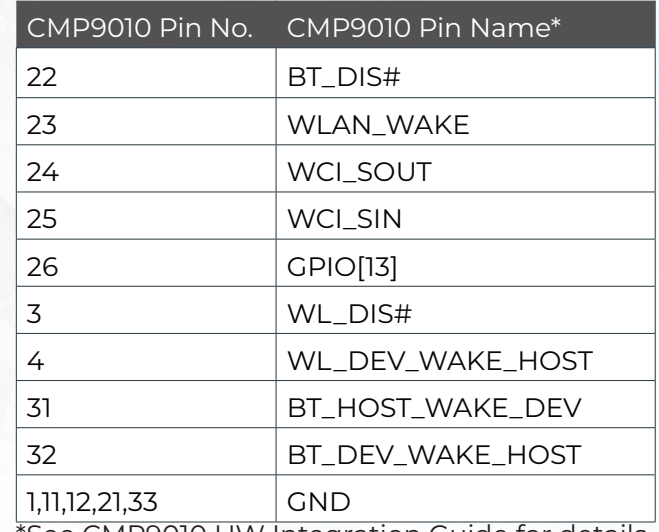

\*See CMP9010 HW Integration Guide for details on alternate functions of some pins.

#### California Eastern Laboratories